## **Cách Tạo Tài Khoản Gmail**

- 1. Vào trang web của Google. ... www.google.com
- 2. Chọn Create account. ...[ GMAIL ]
- 3. Để **tạo** một **tài khoản** Google để sử dụng **Gmail**, bạn sẽ cần phải điền vào màn hình này. ...
- 4. Nhập tên và đặt tên cho tài khoải của bạn
- 5. Gõ và xác nhận mật khẩu của bạn.

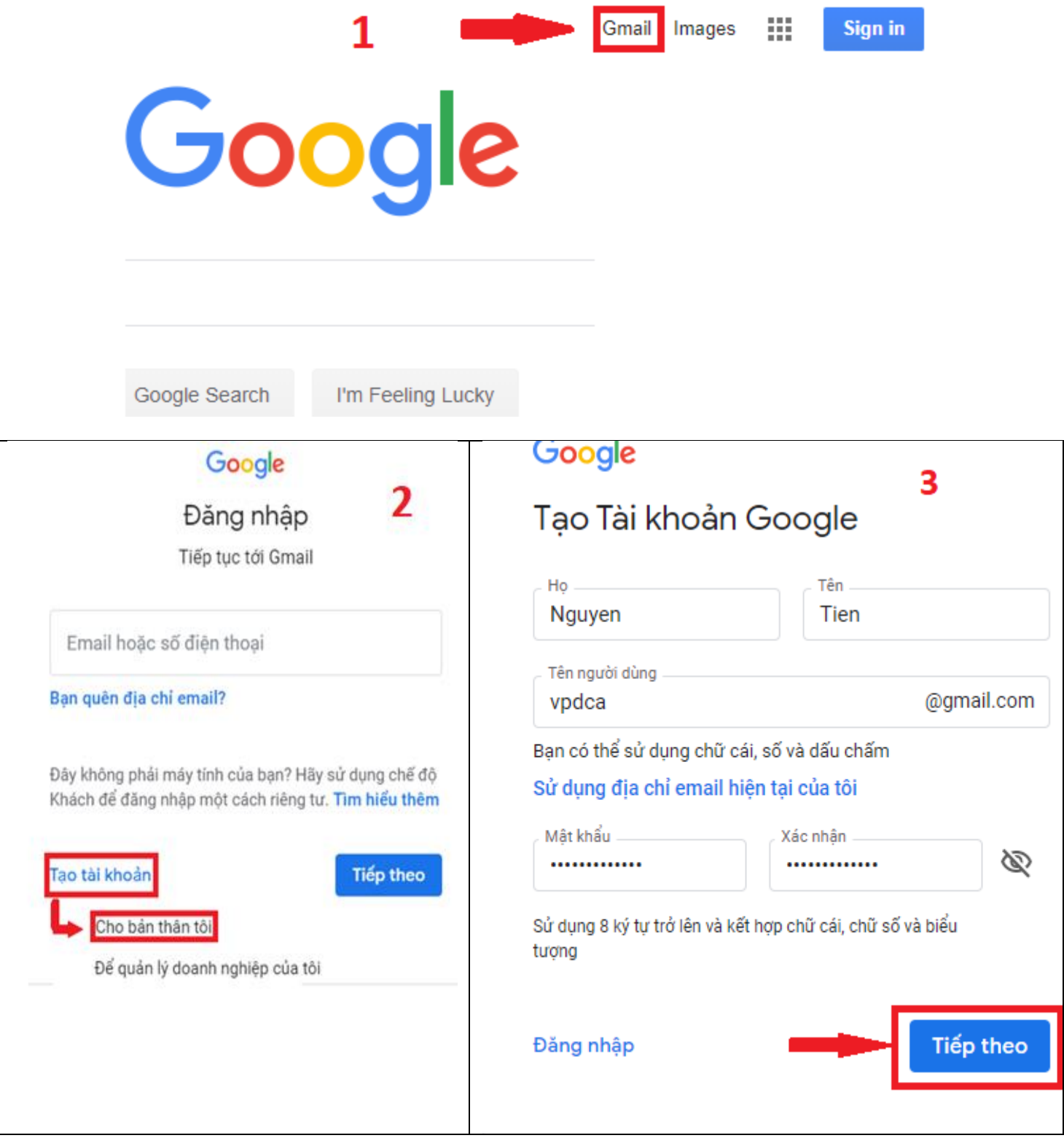

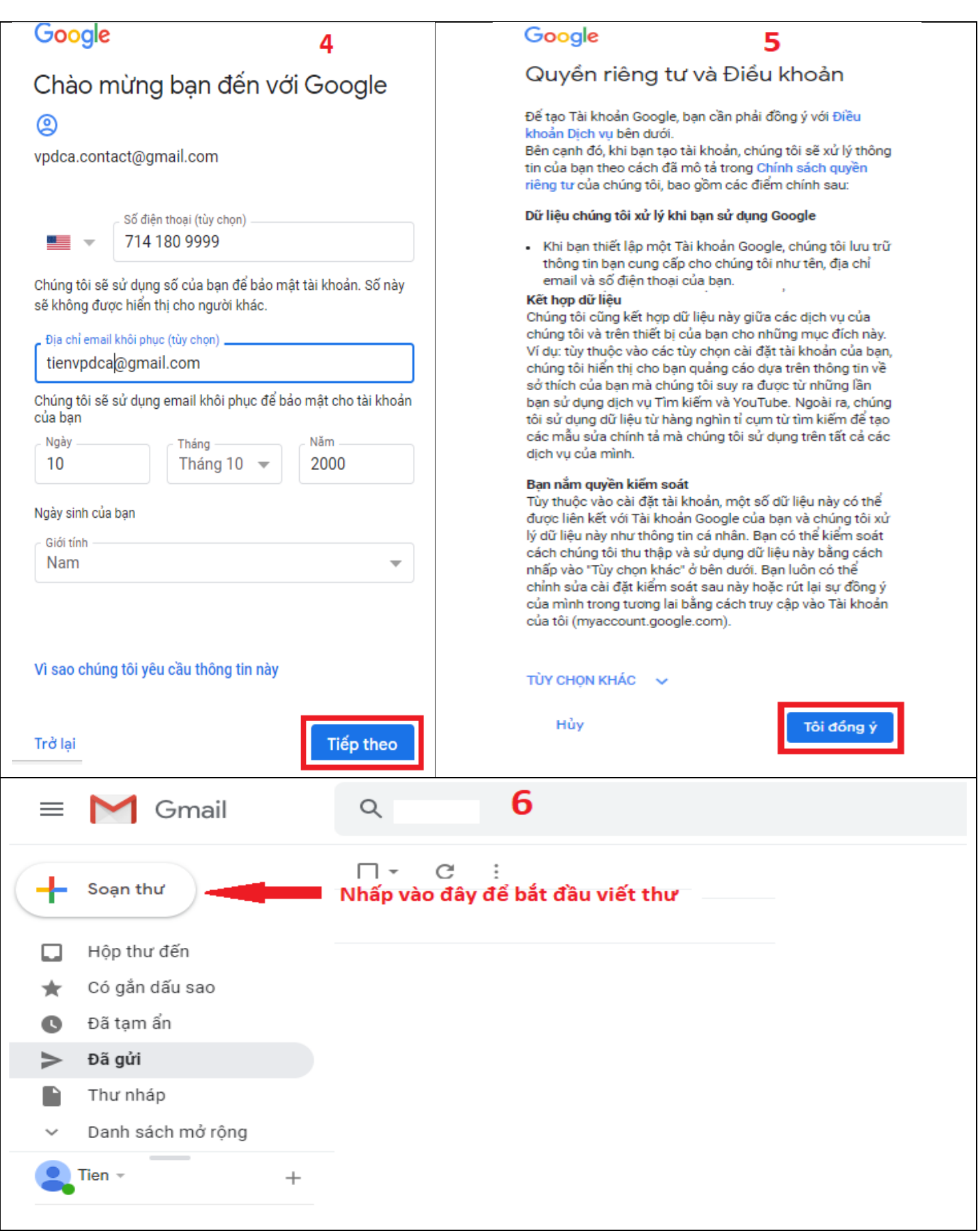